Vous pouvez envoyer vos lectures directement à votre fournisseur de soins de santé grâce à LibreView\*

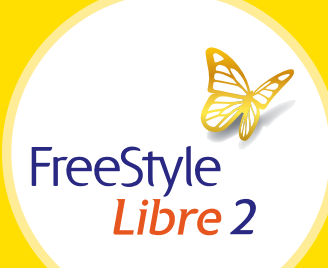

## Utilisez l'appli FreeStyle Libre 2† pour partager facilement vos données de glucose avec votre fournisseur de soins de santé.

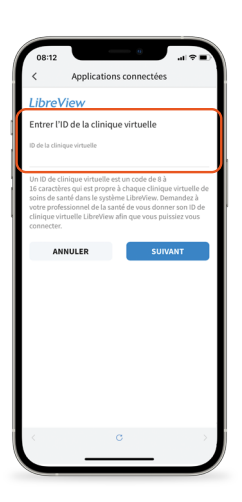

### Option 1 : Connectez-vous à la clinique virtuelle de votre fournisseur de soins de santé

Demandez à votre fournisseur de soins de santé ou au personnel de son cabinet de vous fournir l'identifiant de son compte LibreView, qui est un code unique à la clinique virtuelle de votre fournisseur de soins de santé.

Puis, entrez simplement l'identifiant dans l'appli FreeStyle Libre 2.

Allez au : *Menu > Applications connectées > LibreView > Se connecter à une clinique virtuelle > Entrer l'ID de la clinique virtuelle*

Cliquez sur **Suivant** et ensuite sur Se connecter après avoir pris connaissance de l'information de contact de la clinique virtuelle de votre fournisseur de soins de santé.

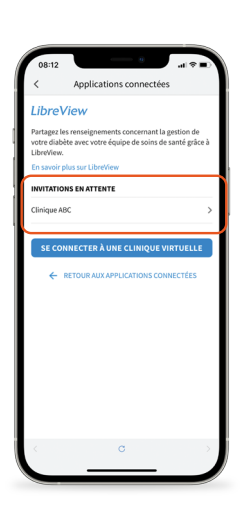

## Option 2 : Acceptez l'invitation de votre fournisseur de soins de santé

Vous recevrez de votre fournisseur de soins de santé une invitation par courriel à partager vos données de glucose. Vous pouvez accepter l'invitation de deux façons :

- 1. Cliquez sur **Accepter l'invitation** dans le courriel
- 2. Acceptez l'invitation directement dans l'appli FreeStyle Libre 2

#### Allez au :

*Menu > Applications connectées > LibreView > Invitations en attente > Accepter*

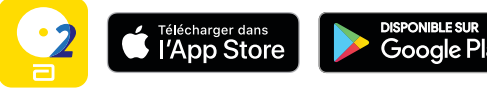

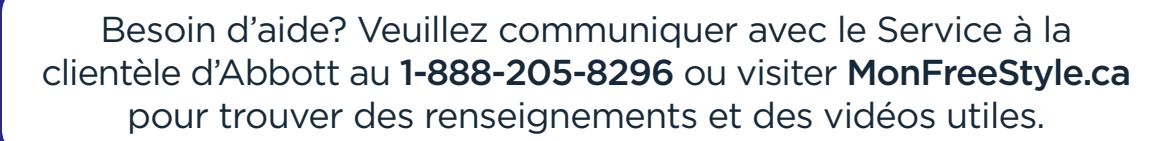

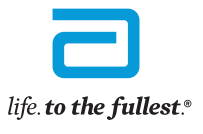

**Abbott** 

Le système flash de surveillance du glucose FreeStyle Libre 2 est indiqué pour mesurer les concentrations de glucose dans le liquide interstitiel chez les personnes de 4 ans ou plus qui vivent avec le diabète sucré. Toujou \* Le site Web LibreView est seulement compatible avec certains systèmes d'exploitation et certains navigateurs. Veuillez visiter le www.LibreView.com pour en savoir plus. - Laggli FreeSMe Libre 2 et le lecteur FreeSMe Libre 2 ont des caractéristiques Similaires, mais pas identiques. La réalisation d'un test par prélèvement au doigt est nécessaire en cas de non-concordance des symptômes ou d

Le capteur FreeStyle Libre 2 communique avec le lecteur FreeStyle Libre 2 ou l'appli FreeStyle Libre 2 qui a servi à le démarrer. L'appli FreeStyle Libre 2 et seulement compatible avec certains dispositifs mobiles et certa site Web pour en savoir plus sur la compatibilité des dispositifs avant d'utiliser l'appli. L'utilisation de l'appli FreeStyle Libre 2 peut nécessiter l'inscription à LibreView.

Vous pouvez aussi envoyer vos données de glucose à votre fournisseur de soins de santé à l'aide du lecteur FreeStyle Libre 2.

Si vous scannez votre capteur à l'aide du lecteur FreeStyle Libre 2, vous devez D'ABORD créer un compte LibreView pour partager vos données :

- Allez au www.LibreView.com
- **Cliquez sur Inscription**
- Sélectionnez le Compte LibreView pour les patients et suivez les instructions à l'écran
- Connectez votre lecteur FreeStyle Libre 2
- Appuyez sur Téléverser les données d'un appareil et suivez les instructions à l'écran

# Il existe deux moyens simples de partager les données de votre lecteur avec votre fournisseur de soins de santé.

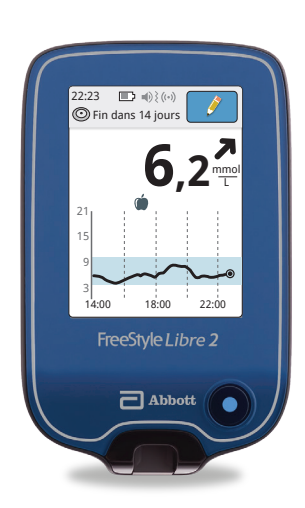

## Option 1 : Connectez-vous à la clinique virtuelle de votre fournisseur de soins de santé

Demandez à votre fournisseur de soins de santé ou au personnel de son cabinet de vous fournir l'identifiant de son compte LibreView.

ID de la clinique virtuelle :

Connectez-vous à votre compte LibreView. Cliquez sur l'icône  $\equiv$  dans le coin supérieur droit de l'écran et sélectionnez Paramètres du compte.

Puis, cliquez sur Mes cliniques virtuelles et entrez l'ID de la clinique virtuelle de votre fournisseur de soins de santé.

## Option 2 : Acceptez l'invitation de votre fournisseur de soins de santé

Demandez à votre fournisseur de soins de santé de vous inviter à partager vos données. Vous recevrez un courriel vous invitant à partager vos données.

Acceptez l'invitation dans le courriel et vous serez dirigé vers le site Web de LibreView, où vous pourrez vous connecter à votre compte LibreView.

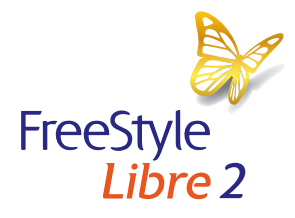

Besoin d'aide? Veuillez communiquer avec le Service à la clientèle d'Abbott au 1-888-205-8296 ou visiter MonFreeStyle.ca pour trouver des renseignements et des vidéos utiles.

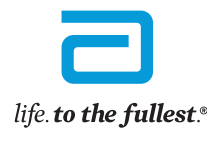

**Abbott** 

L'appli FreeStyle Libre 2 et le lecteur FreeStyle Libre 2 ont des caractéristiques similaires, mais pas identiques. La réalisation d'un test par prélèvement au doigt est nécessaire en cas de non-concordance des symptômes o Le capteur FreeStyle Libre 2 communique avec le lecteur FreeStyle Libre 2 ou l'appli FreeStyle Libre 2 qui a servi à le démarrer. L'appli FreeStyle Libre 2 est seulement compatible avec certains dispositifs mobiles et cert site Web pour en savoir plus sur la compatibilité des dispositifs avant d'utiliser l'appli. L'utilisation de l'appli FreeStyle Libre 2 peut nécessiter l'inscription à LibreView. © 2023 Abbott. Le boîtier du capteur, FreeStyle, Libre et les marques connexes appartiennent à Abbott. ADC-40819-F v3.0 <sup>2</sup>